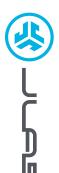

3

EPIC LAB EDITION EARBUDS

# We love that you are rocking JLab! We take pride in our products and fully stand behind them.

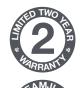

### YOUR WARRANTY

All warranty claims are subject to JLab authorization and at our sole discretion. Retain your proof of purchase to ensure warranty coverage.

### **CONTACT US**

Reach out to us at support@jlab.com
or visit jlab.com/contact

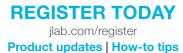

FAQs & more

## **PAIR UP (BLUETOOTH)**

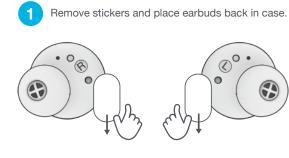

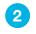

Lights on case indicate charging. Remove earbuds from case.

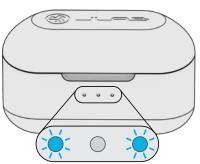

Bluetooth settings to connect.

Select "JLab Epic Lab Edition" in your

Voice prompt "Bluetooth connected" followed by **lights off** will indicate connection.

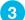

One earbud blinks blue/white = Ready to Pair

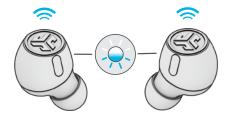

# PAIR UP (LE AUDIO)

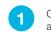

Connect the USB-C dongle into PC/Mac/Android. (Dongle should be connected directly without any hubs or adapters to work properly.)

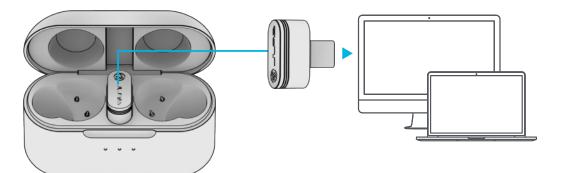

2

The earbuds will auto connect to the USB-C dongle and take priority over any previous Bluetooth connection. Removing the dongle will revert back to previous Bluetooth connections.

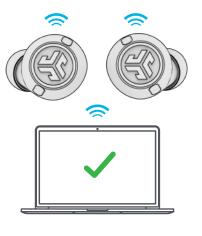

#### SETUP DONGLE WITH PC (WINDOWS 7/8/10/11)

1. In the Settings menu, click System

- 2. From the System menu, click Sound
- 3. In the Output section, select Epic Lab Edition Dongle
- 4. In the Input section, select Epic Lab Edition Dongle

SETUP DONGLE WITH MAC (macOS 10.10 or HIGHER)

- 1. Open System Preferences and select the Sound icon
- 2. Select the Input tab and select Epic Lab Edition Dongle
- 3. Select Outout tab and select Epic Lab Edition Dongle
- 4. From this screen, set the Output volume to desired level

### **GO AHEAD, PRESS THE BUTTON**

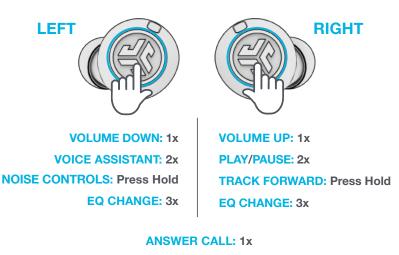

### HANG UP CALL: 2x

#### **REJECT INCOMING CALL: Press Hold**

**Note:** The controls are based on Bluetooth connection. Depending on your device and OS, controls will have varied results with USB-C Dongle connection.

# MULTIPOINT

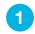

Once **FIRST** device is connected, turn off Bluetooth in device settings. Earbuds will auto enter Bluetooth Pairing.

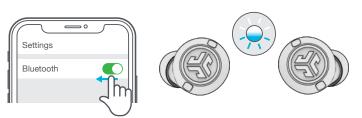

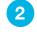

Enter your **SECOND** device Bluetooth settings and connect to Epic Lab Edition.

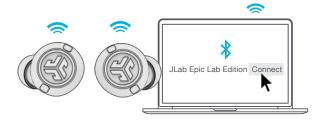

OR

## **GET CHARGED (CASE)**

Connect the Epic Lab Edition to computer or USB 5V 1A (or less) output device.

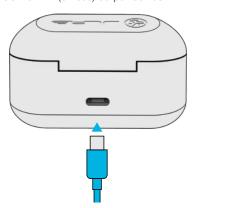

Place on wireless charging pad.

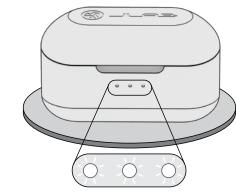

Blinking white = Charging

# **GET CHARGED (EARBUDS)**

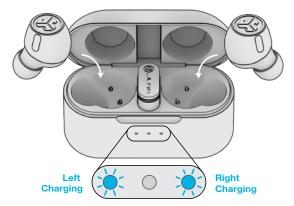

Blue light indicates charging when placed in the case.

Earbuds will auto power on and connect when removed.

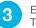

Enter your **FIRST** device Bluetooth settings. Turn on Bluetooth and connect to Epic Lab Edition.

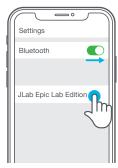

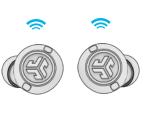

## THE RIGHT SOUND FOR EVERY MOMENT

**EQUALIZER MODES** 

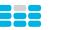

### **JLab SIGNATURE**

JLab C3™ signature sound with amplified bass and vocals

#### **BEST FOR**

Best option for most music: Pop, rock, country, electronic and more

BEST FOR Podcasts, Audiobooks Working out, sport and Classical music

BALANCED

Even sound with

no additional

enhancements

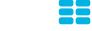

**BASS BOOST** Amplified bass and sub-bass

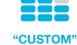

Personalize your EQ through the JLab App.

**BEST FOR** fitness, Hip hop, rap, electronic

## DOWNLOAD THE APP

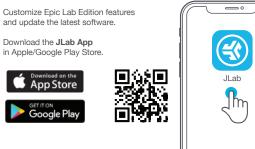

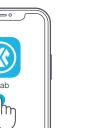

### TROUBLESHOOTING **BLUETOOTH OR EARBUD CONNECTION FAILURE** (MANUAL RESET)

- 1 Keep the earbuds in the charging case and forget "JLab Epic Lab Edition" from your Bluetooth device settings.
- 2 Quick tap 7x on one earbud in charging case. Earbud blinks blue 4 times.
- **3** Quick tap 7x on other earbud in charging case. Earbud blinks blue 4 times.
- 4 Take both earbuds out of the charging case. One earbud will be solid white and other will blink blue/white indicating ready to pair to your device.

### Instructional videos at: JLAB.COM/MANUALS

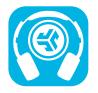

Shop products | Product alerts | Burn-in your headphones

JLab Store + Burn-in Tool

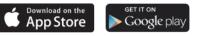

FCC ID: 2AHYV-EPICLE **HVIN: Epic Lab Edition L HVIN: Epic Lab Edition R IC: 21316-EPICLE**